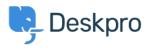

Knowledgebase > Using Deskpro > Admin > Help Center > How do I create a welcome message for my Help Center?

How do I create a welcome message for my Help Center? Matthew Watt - 2023-08-17 - Comments (0) - Help Center

You can add a Welcome Message to your Help Center by going to **Admin > Help Center > Help Center Design.** Under **Theme Options** you will be able to input a Welcome Message title and Welcome Message content.

## ×

Make sure to press **Save** at the bottom of the screen to push any changes live on your Help Center.

For more information on editing your Help Center, check out our Guide: <u>Help Center Preview</u> and <u>Publishing</u>

Tags admin